# Capítulo 7

# Estimación del modelo de regresión lineal con R.

En los capítulos anteriores han aparecido fragmentos de código ilustrando el modo de llevar a cabo diversos cálculos en R. Se presenta aquí la función lm y algunas otras, para ilustrar tanto los conceptos teóricos adquiridos como la potencia del entorno de modelización proporcionado por R.

Este capítulo es eminentemente práctico y puede ser omitido sin pérdida de continuidad por lectores que no estén interesados en utilizar R como herramienta de cálculo.

## 7.1. Tipología de variables explicativas.

Interesará distinguir dos tipos de variables: *cualitativas* (también llamadas categóricas) y numéricas. Las variables cualitativas se desglosan a su vez en nominales y ordinales.

Una variable cualitativa nominal especifica una característica o atributo que puede tomar un número entero (y habitualmente pequeño) de *niveles* o estados. Por ejemplo, una variable ZONA podría tomar los niveles o estados: "Europa", "Africa", "Asia", "America" y "Oceanía". Requeriremos que las categorías sean exhaustivas, de forma que todo caso muestral pueda recibir un valor. Si es preciso, podemos crear una categoría especial como "Otros" o "Resto".

Una variable cualitativa ordinal se diferencia únicamente de una nominal en que hay una ordenación natural entre las categorías. Por ejemplo, en una variable como NIVEL DE ESTUDIOS podríamos tener categorías como: "Sin estudios", "Primarios", "Secundarios", "Superiores". La diferencia esencial con las variables nominales es que hay una ordenación entre los distintos niveles: cada una de las categorías en el orden en que se hay escrito implica "más" estudios que la categoría precedente. No había, en cambio, en el ejemplo anterior una ordenación natural entre las zonas geográficas.

Las variables que hemos denominado *numéricas* pueden en principio ponerse en correspondencia con un intervalo de números reales. Sería el caso de variables como PESO ó TEMPERATURA (aunque en la práctica el número de estados que pueden tomar es finito a causa de la precisión también finita de los instrumentos de medida que empleamos).

En cierto sentido, los tres tipos de variables, en el orden en que se han descrito, reflejan una mayor finura o contenido informativo: una variable numérica puede convertirse en ordinal fijando intervalos: por ejemplo, Temperatu-RA podría convertirse en una variable ordinal con niveles "Frío", "Templado" y "Caliente", al precio de un cierto sacrificio de información: dos temperaturas de, por ejemplo, 80C y 93C podrían ambas convertirse en "Caliente", perdiéndose la información de que la segunda es superior a la primera.

An´alogamente, una variable ordinal puede tratarse como nominal, haciendo abstracción de su orden, también al precio de sacrificar cierta información.

Observación 7.1 En general, no interesará "degradar" una variable tratándola como un tipo inferior, aunque en algunos casos, puede convenirnos hacerlo. Por ejemplo, si examinamos la influencia de la renta sobre el consumo de un cierto bien en una muestra de familias, medir la renta en euros da al coeficiente  $\beta$  asociado la interpretación de "Incremento de consumo asociado a un incremento de renta de un euro". Típicamente, tendrá un valor muy pequeño. Además, el suponer una dependencia lineal del consumo sobre la renta será en la mayoría de los casos poco realista. En tal caso, podría convenirnos redefinir la variable renta en categorías. Los coeficientes estimados serán más fácilmente interpretables, y tendremos un modelo más flexible, que no fuerza una relación lineal entre renta y consumo. (Adicionalmente, si la variable se obtiene por encuestación, los sujetos podrían ser más veraces al encuadrarse en intervalos amplios de renta que al responder directamente sobre su valor.)

## 7.2. Factores y dataframes.

R ofrece excelentes facilidades para tratar variables de diferentes tipos como regresores. En la jerga de R, una variable cualitativa se denomina factor.

Hay factores ordinarios, que permiten manejar variables cualitativas nominales, y factores ordenados (ordered factors), para variables cualitativas ordinales. El Ejemplo 8.1 a continuación ilustra la manera de operar con ellos.

R: Ejemplo 7.1 Para que una variable sea un factor, hay que especificarlo. Observemos el siguiente fragmento de código:

```
> Zona.chr <- c("Europa", "Europa", "Asia",
+ "Africa", "America", "Oceanía", "Asia")
> Zona <- as.factor(Zona.chr)
> Zona.chr
[1] "Europa" "Europa" "Asia" "Africa"
[5] "America" "Oceanía" "Asia"
> Zona
[1] Europa Europa Asia Africa America
[6] Oceanía Asia
Levels: Africa America Asia Europa Oceanía
```
Obsérvese que Zona.chr y Zona se imprimen de manera similar, aunque uno es una cadena de caracteres y otro un factor. La diferencia estriba en las comillas en el primer caso y la línea adicional especificando los niveles en el segundo. Podemos preguntar la clase de objeto con la función class o ver la structura con la función str para ver la diferencia:

```
> class(Zona.chr)
[1] "character"
> class(Zona)
[1] "factor"
> str(Zona.chr)
chr [1:7] "Europa" "Europa" "Asia" ...
> str(Zona)
```
Factor w/ 5 levels "Africa","America",..: 4 4 3 1 2 5 3

Un factor tiene definidos niveles, en tanto una cadena de caracteres no:

```
> levels(Zona.chr)
NULL.
> levels(Zona)
[1] "Africa" "America" "Asia" "Europa"
[5] "Oceanía"
```
Veamos ahora como definir un factor ordenado:

```
> Estudios <- ordered(c("Superiores", "Medios",
+ "Medios", "Primarios", "Ningunos"))
```
Si no se especifica lo contrario, el orden de los niveles se determina por el orden alfabético de sus denominaciones. Esto haría que en Estudios el nivel "Medios" precediera a "Ningunos", y éste a "Primarios", lo que es indeseable:

```
> Estudios
[1] Superiores Medios Medios Primarios
[5] Ningunos
4 Levels: Medios < Ningunos < ... < Superiores
```
Para especificar un orden, podemos crear el objeto Estudios así:

```
> Estudios <- ordered(c("Superiores", "Medios",
+ "Medios", "Primarios", "Ningunos",
+ "Medios", "Primarios"), levels = c("Ningunos",
      + "Primarios", "Medios", "Superiores"))
> Estudios
[1] Superiores Medios Medios Primarios
[5] Ningunos Medios Primarios
4 Levels: Ningunos < Primarios < ... < Superiores
```
#### 7.2. FACTORES Y DATAFRAMES. 93

Podemos de modo análogo reordenar los niveles. Si, por ejemplo, queremos revertir el orden, podemos hacerlo así:

```
> Estudios.1 <- ordered(Estudios, levels = c("Superiores",
+ "Medios", "Primarios", "Ningunos"))
```
o, mas simplemente podemos revertir el orden de los niveles mediante la funcion rev, sin necesidad de enumerarlos. Comprobemos a continuación que obtenemos en ambos casos el mismo objeto con el orden de los niveles deseado:

```
> Estudios.2 <- ordered(Estudios, levels = rev(levels(Estudios)))
> Estudios.1
[1] Superiores Medios Medios Primarios
[5] Ningunos Medios Primarios
4 Levels: Superiores < Medios < ... < Ningunos
> Estudios.2
[1] Superiores Medios Medios Primarios
[5] Ningunos Medios Primarios
4 Levels: Superiores < Medios < ... < Ningunos
```
Una manipulación que deseamos hacer de ordinario con factores no ordenados es la de poner en primer lugar uno de los niveles, el nivel de referencia. Podemos lograrlo cómodamente con la función relevel

```
> Zona
[1] Europa Europa Asia Africa America
[6] Oceanía Asia
Levels: Africa America Asia Europa Oceanía
> Zona <- relevel(Zona, ref = "Asia")
> Zona
[1] Europa Europa Asia Africa America
[6] Oceanía Asia
Levels: Asia Africa America Europa Oceanía
```
Veremos en el Ejemplo 8.5 la utilidad de esto. Definamos ahora dos variables numéricas:

```
> Ingresos <- c(13456, 12345, 3456, 1234,
+ 6789, 4567, 2300)
> Mortalidad <- c(0.003, 0.004, 0.01, 0.02,
     0.006, 0.005, 0.015)
```
Podemos reunir variables de diferentes tipos en una dataframe. A todos los efectos, es como una matriz, pero presenta la peculiaridad de que sus columnas pueden ser de diferentes tipos:

```
> Datos <- data.frame(Zona, Estudios, Ingresos,
+ Mortalidad)
> Datos
    Zona Estudios Ingresos Mortalidad
1 Europa Superiores 13456 0.003
2 Europa Medios 12345 0.004
3 Asia Medios 3456 0.010
4 Africa Primarios 1234 0.020
5 America Ningunos 6789 0.006
6 Oceanía Medios 4567 0.005
7 Asia Primarios 2300 0.015
> str(Datos)
'data.frame': 7 obs. of 4 variables:
$ Zona : Factor w/ 5 levels "Asia","Africa",..: 4 4 1 2 3 5 1
$ Estudios : Ord.factor w/ 4 levels "Ningunos"<"Primarios"<..: 4 3 3 2 1 3 2
$ Ingresos : num 13456 12345 3456 1234 6789 ...
$ Mortalidad: num 0.003 0.004 0.01 0.02 0.006 0.005 0.015
```
Una *dataframe* tiene la misma representación interna que una lista. Podemos referirnos a sus términos como a los elementos de una lista, o proporcionando ´ındices de fila y columna:

```
> Datos$Ingresos
[1] 13456 12345 3456 1234 6789 4567 2300
> Datos[[3]]
[1] 13456 12345 3456 1234 6789 4567 2300
> Datos[, "Ingresos"]
[1] 13456 12345 3456 1234 6789 4567 2300
```
7.2. FACTORES Y DATAFRAMES. 95

```
> Datos[3, 2:3]
 Estudios Ingresos
3 Medios 3456
```
FIN DEL EJEMPLO

Una dataframe provee un entorno de evaluación. Muchas funciones en R admiten un argumento data que permite especificar la dataframe en la que es preciso buscar las variables que se nombran. Adicionalmente, la instrucción attach hace que las columnas en una *dataframe* sean accesibles como variables definidas en el espacio de trabajo. El Ejemplo 8.2, continuación del Ejemplo 8.1, lo ilustra.

R: Ejemplo 7.2 Comencemos por eliminar del espacio de trabajo algunas variables:

```
> rm(Zona, Estudios, Ingresos, Mortalidad)
```
Si ahora tecleáramos el nombre de alguna de ellas obtendríamos un error. No obstante, tras invocar la función attach sus columnas son visibles como si variables en el espacio de trabajo se tratase:

```
> attach(Datos)
> Zona
[1] Europa Europa Asia Africa America
[6] Oceanía Asia
Levels: Asia Africa America Europa Oceanía
```
La función detach revierte el efecto de attach:

```
> detach(Datos)
```
Si un objeto existe en el espacio de trabajo, su valor oculta el de la columna del mismo nombre en una dataframe "attacheada":

```
> Zona <- c("a", "b", "c")
> attach(Datos)
```
The following object(s) are masked \_by\_ .GlobalEnv :

Zona

```
> Zona
```
[1] "a" "b" "c"

FIN DEL EJEMPLO

## 7.3. Fórmulas

Bastantes funciones en R hacen uso de *fórmulas*. Permiten, entre otras cosas, especificar de modo simple modelos de regresión, simplemente nombrando a la izquierda del s´ımbolo ~ la variable respuesta, y a la derecha las variables regresores.

Una fórmula puede proporcionarse como argumento directamente para estimar un modelo de regresión lineal ordinaria (mediante la función lm; un ejemplo en la Sección 8.4), regresión lineal generalizada (mediante la función glm) o regresión no lineal (mediante la función nlme en el paquete del mismo nombre). Por razones didácticas, sin embargo, exploraremos primero el modo en que los diferentes tipos de variables son tratados en una fórmula por la función model.matrix.

La función model.matrix recibe como argumentos una fórmula y, opcionalmente, una *dataframe* en la que los términos de la fórmula son evaluados. Proporciona la matriz de diseño asociada al modelo que especificamos en la fórmula.

R: Ejemplo 7.3 Supongamos que deseamos investigar la relación entre la variable Mortalidad y la variable Ingresos. Podemos construir la matriz de diseño así:

```
> X <- model.matrix(Mortalidad ~ Ingresos,
+ data = Datos)
> X
 (Intercept) Ingresos
1 1 13456
2 1 12345
3 1 3456
4 1 1234
```
### 7.3. FÓRMULAS <sup>97</sup>

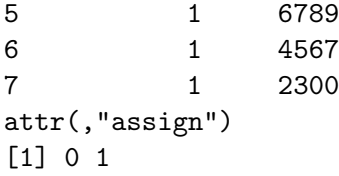

Como podemos ver, se ha añadido automáticamente una columna de "unos". Si esto fuera indeseable por algún motivo, podríamos evitarlo incluyendo como regresor "-1".

```
> X <- model.matrix(Mortalidad ~ -1 + Ingresos,
+ data = Datos)
> X
 Ingresos
1 13456
2 12345
3 3456
4 1234
5 6789
6 4567
7 2300
attr(,"assign")
[1] 1
```
Obsérvese que la variable Mortalidad no juega ningún papel en la conformación de la matriz de diseño. Podríamos omitirla y dar sólo el lado derecho de la fórmula, así:

```
> X <- model.matrix(~Ingresos, data = Datos)
> X
 (Intercept) Ingresos
1 1 13456
2 1 12345
3 1 3456
4 1 1234
5 1 6789
6 1 4567
7 1 2300
attr(,"assign")
[1] 0 1
```
FIN DEL EJEMPLO

La comodidad que proporciona la utilización de fórmulas se hace más evidente, sin embargo, cuando tenemos regresores cualitativos. El Ejemplo 8.4 lo ilustra.

R: Ejemplo 7.4 Consideremos un modelo que tiene como regresores Zona, Ingresos y Estudios. Podemos construir su matriz de diseño así:

```
> X <- model.matrix(~Zona + Estudios + Ingresos,
+ data = Datos)
```
Las variables Zona y Estudios son cualitativas. Requieren ser tratadas de manera especial, y la función model.matrix así lo hace. Veamos la matriz de diseño que proporciona:

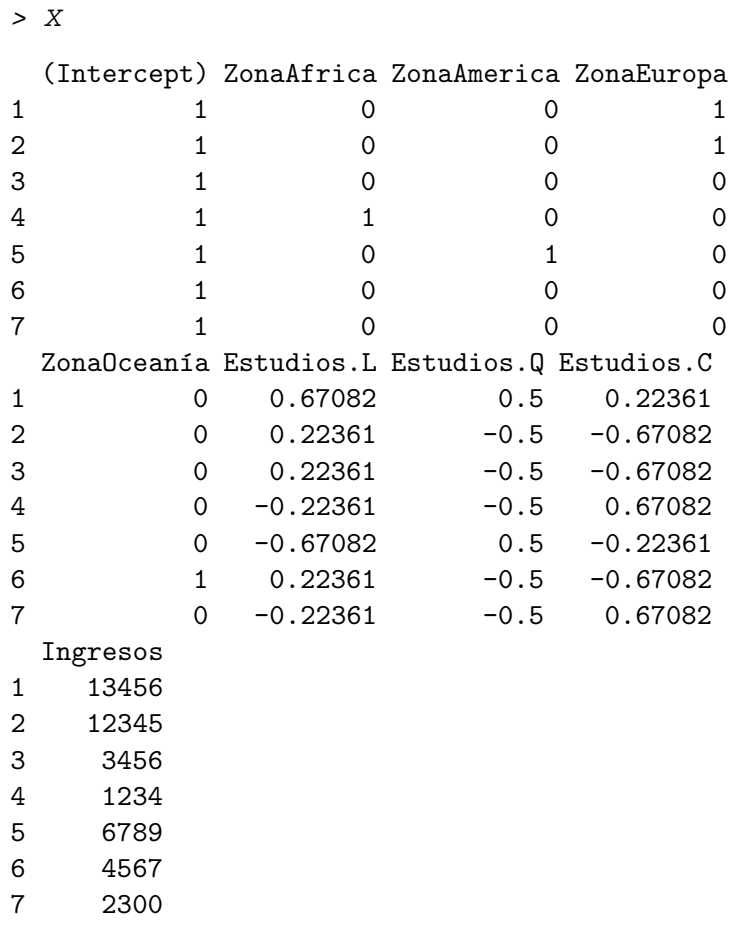

```
attr(,"assign")
[1] 0 1 1 1 1 2 2 2 3
attr(,"contrasts")
attr(,"contrasts")$Zona
[1] "contr.treatment"
attr(,"contrasts")$Estudios
[1] "contr.poly"
```
La variable Ingresos (numérica) ha sido dejada tal cual. La variable Zona es cualitativa nominal, y requiere ser desglosada en tantas columnas como niveles tiene (así, el  $\beta$  asociado a cada columna recoge el efecto del correspondiente nivel). Eso es lo que ha hecho model.matrix, salvo que se ha omitido uno de los niveles (el primero) para evitar la multicolinealidad exacta que se hubiera producido de otro modo. El nivel omitido (Asia) pasa así a formar parte del caso de referencia: la función relevel (ver Ejemplo 8.1) permitiría cambiar fácilmente el nivel que forma parte del caso de referencia.

El tratamiento de las variables ordinales como Estudios es algo más elaborado. En una variable ordinal hay una noción natural de proximidad entre niveles: el nivel de estudios Medios está más cerca del nivel Superiores que el nivel Primarios. Lo que hace model.matrix es conceptualmente equivalente a hacer lo siguiente (detalles en la Observación 8.2, pág.  $100$ :

- 1. Asignar a cada nivel de Estudios un valor entero, respetando el orden de la variable: "Ningunos"=1, "Primarios"=2, "Medios"=3 y "Superiores"=4.
- 2. Con la variable Estudios así codificada, crear tantas columnas para la variable Estudios como niveles tenga, de la forma:  $(E{\text{studios}})^0$ ,  $(E{\text{studios}})^1$ ,  $(E{\text{studios}})^2$ ,  $(E{\text{studios}})^3$ .

La primera columna, que es constante, es automáticamente desechada si en la matriz de diseño existe columna de "unos", para evitar la multicolinealidad. Las restantes son rotuladas con las letras "L" (Linear), " $Q''$  (Quadratic), " $C''$  (Cubic), y así sucesivamente.

Si empleamos todas las columnas que model.matrix crea para una variable ordinal, obtenemos exactamente el mismo subespacio que habríamos obtenido con columnas de ceros y unos como las empleadas para una variable nominal: la ventaja de utilizar una base de dicho subespacio como la que model.matrix construye, es que permite en ocasiones realizar una modelización más simple: podemos, a voluntad, emplear en un modelo de regresión algunas, varias o todas las columnas

como regresores, para modelizar un efecto más o menos "suave" sobre la variable respuesta.

FIN DEL EJEMPLO

Observación 7.2 Se indica en el Ejemplo 8.4 que el efecto de una variable ordinal se recoge de modo conceptualmente equivalente a construir potencias de orden creciente de la variable ordinal codificada por valores enteros que respetan el orden. Ayudará representar gráficamente las columnas correspondientes de la matriz X frente a los enteros codificando los niveles de la variable Estudios. Para ello, eliminamos primero niveles duplicados y representaremos los restantes:

```
> x <- as.numeric(Datos[, "Estudios"])
> i <- !duplicated(x)
> plot(x[i], X[i, "Estudios.L"], type = "b",
+ pch = "L", xaxp = c(1, 4, 3), xlab = "x",+ ylab = "Estudios. {L,Q,C}"> points(x[i], X[i, "Estudios.Q"], pch = "Q")
> points(x[i], X[i, "Estudios.C"], pch = "C")
```
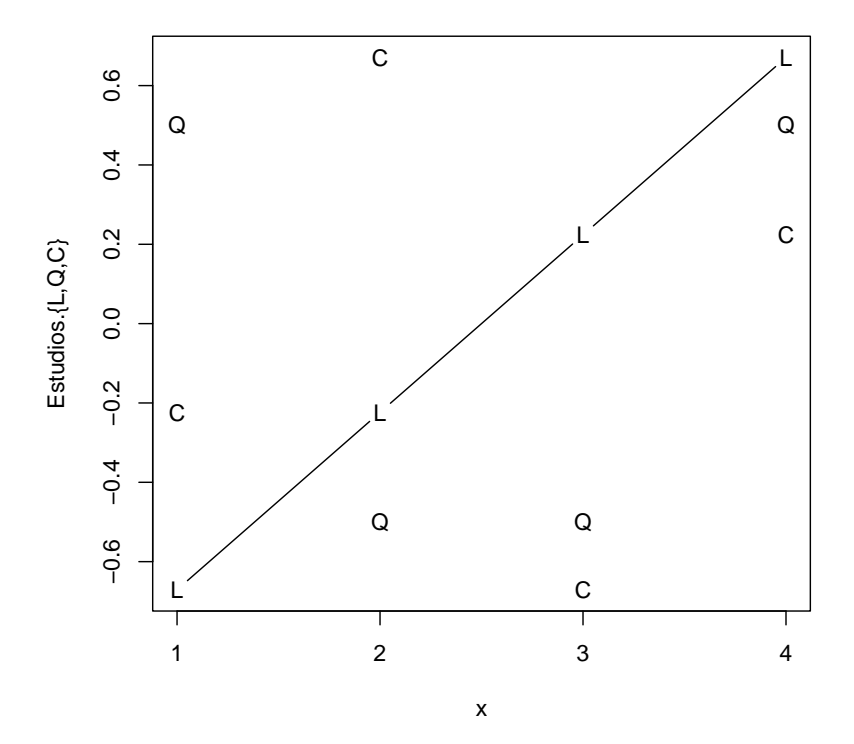

Hemos dibujado una línea uniendo las "L" para destacar su crecimiento lineal. Las "Q" puede verse que se sitúan sobre una parábola y las "C" sobre una función cúbica.

Un vistazo al gráfico anterior muestra, sin embargo, que el término lineal, por ejemplo, no toma los valores  $1, 2, 3, 4$ , ni el cuadrático  $1, 4$ , 9, 16. En efecto,

```
> X[i, 6:8]
```
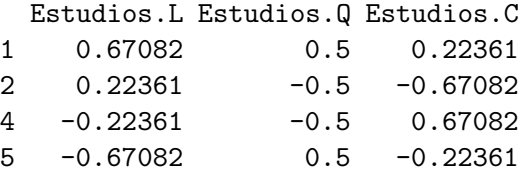

En realidad se han rescalado las columnas y se han ortogonalizado:

```
> round(crossprod(X[i, 6:8]))
```
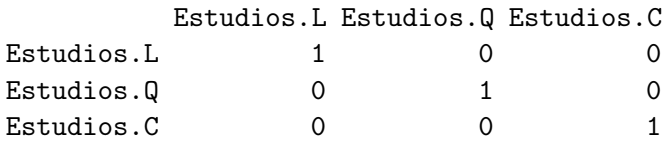

Ello se hace por razones de conveniencia numérica y de interpretación.

Aunque por razones didácticas hemos construido primero la matriz de diseño y extraido luego un subconjunto de filas y columnas para ver como se codificaba la variable Estudios, R proporciona un modo más simple de hacerlo:

```
> contrasts(Datos[, "Estudios"])
               .L .Q .C
Ningunos -0.67082 0.5 -0.22361
Primarios -0.22361 -0.5 0.67082
Medios 0.22361 -0.5 -0.67082
Superiores 0.67082 0.5 0.22361
```
Observación 7.3 El anterior es el comportamiento "por omisión" de la función model.matrix. Podemos alterarlo especificando distintos modos de desdoblar los factores y factores ordenados. Ello se hace invocando la función options de modo similar al siguiente:

```
options(contrasts=c("contr.treatment","contr.poly"))
```
La primera opción en el argumento contrasts se aplica a los factores, la segunda a los factores ordenados. Por ejemplo, para los factores podemos especificar que se desdoblen en tantas columnas como niveles haya, sin incluir ningún nivel en el caso de referencia. Para ello, deberemos proporcionar contr.sum como primer valor de contrasts:

```
options(contrasts=c("contr.sum","contr.poly"))
```
Véase la documentación de contrasts para más detalles.

Adicionalmente, podemos invocar directamente las funciones

```
contr.sum, contr.treatment, contr.poly, contr.helmert
```
para obtener información sobre el diferente modo en que quedaría codificado un factor. Por ejemplo,

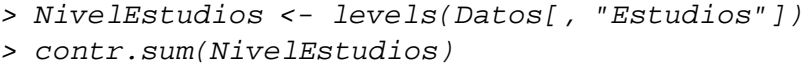

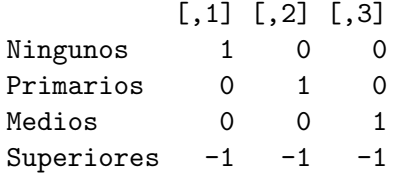

> contr.treatment(NivelEstudios)

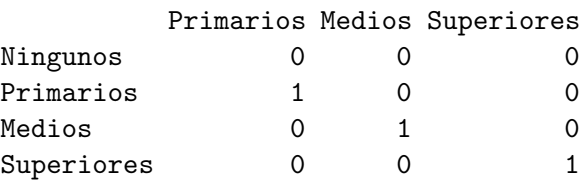

> contr.poly(NivelEstudios)

.L .Q .C  $[1,] -0.67082 \quad 0.5 -0.22361$  $[2,] -0.22361 -0.5$  0.67082 [3,] 0.22361 -0.5 -0.67082 [4,] 0.67082 0.5 0.22361

Obsérvese que mientras contrasts se invoca tomando como argumento un factor, las funciones contr.sum y similares toman como argumento el vector de niveles de un factor.

### $7.4.$  La función lm.

La función lm es un instrumento potente y cómodo de utilizar para el análisis de regresión lineal. Puede utilizarse con tan solo dos argumentos: una fórmula y una *dataframe* que suministra los valores para evaluar las expresiones en dicha fórmula. Por ejemplo, así:

ajuste  $\leftarrow$  lm(y  $\sim$  x1 + x2 + x4, data=datos)

La función lm construye entonces la matriz de diseño mediante la función model.matrix y estima el modelo deseado, suministrando un cúmulo de información sobre la estimación. El Ejemplo 8.5 a continuación proporciona detalles.

R: Ejemplo 7.5 Veamos en primer lugar los datos que utilizaremos. Se trata de datos correspondientes a 47 estados en EE.UU. y referidos al a˜nos 1960. Forman parte del paquete MASS (soporte del libro Venables and Ripley (1999b)) que hemos de cargar (mediante una instrucción library(MASS)). Tras hacerlo, podemos obtener información detallada sobre los datos tecleando help(UScrime).

```
> library(MASS)
> UScrime[1:3, 1:5]
   M So Ed Po1 Po2
1 151 1 91 58 56
2 143 0 113 103 95
3 142 1 89 45 44
> str(UScrime)
'data.frame': 47 obs. of 16 variables:
$ M : int 151 143 142 136 141 121 127 131 157 140 ...
 $ So : int 1 0 1 0 0 0 1 1 1 0 ...
 $ Ed : int 91 113 89 121 121 110 111 109 90 118 ...
 $ Po1 : int 58 103 45 149 109 118 82 115 65 71 ...
 $ Po2 : int 56 95 44 141 101 115 79 109 62 68 ...
 $ LF : int 510 583 533 577 591 547 519 542 553 632 ...
 $ M.F : int 950 1012 969 994 985 964 982 969 955 1029 ...
 $ Pop : int 33 13 18 157 18 25 4 50 39 7 ...
 $ NW : int 301 102 219 80 30 44 139 179 286 15 ...
 $ U1 : int 108 96 94 102 91 84 97 79 81 100 ...
 $ U2 : int 41 36 33 39 20 29 38 35 28 24 ...
 $ GDP : int 394 557 318 673 578 689 620 472 421 526 ...
```

```
$ Ineq: int 261 194 250 167 174 126 168 206 239 174 ...
$ Prob: num 0.0846 0.0296 0.0834 0.0158 0.0414 ...
$ Time: num 26.2 25.3 24.3 29.9 21.3 ...
$ y : int 791 1635 578 1969 1234 682 963 1555 856 705 ...
```
La función str permite ver la estructura de cualquier objeto en R. Lo que muestra en el fragmento anterior es que UScrime es una dataframe. En este caso, todas las variables son numéricas, algunas reales (num) y otras enteras (int). Vemos también que tiene 47 filas (=observaciones) y 16 columnas (=posibles regresores).

Probemos ahora a hacer una regresión<sup>1</sup>. La variable y (tasa de criminalidad) podemos relacionarla con la desigualdad(Ineq), probabilidad de ser encarcelado (Prob) y con un indicador de Estado sureño  $(So)$ :

```
> fit < -lm(y \sim Ineq + Prob + So, data = UScrime)> fit
Ca11:lm(formula = y \text{ m} Ineq + Prob + So, data = UScrine)Coefficients:
(Intercept) Ineq Prob
   1538.36 -1.58 -8698.46
        So
    242.99
```
El objeto fit, al imprimirlo, proporciona una información muy sumaria: apenas la descripción del modelo ajustado y los coeficientes estimados. El empleo de la función summary, sin embargo, proporciona un estadillo con información mucho más completa.

```
> summary(fit)
Call:
lm(formula = y \text{ m} Ineq + Prob + So, data = UScrine)Residuals:
  Min 1Q Median 3Q Max
-662.8 -163.8 -56.1 82.5 1057.4
```
 $1$ No se afirma que el modelo que ensayamos sea el mejor en ningún sentido: es sólo una ilustración. El Capítulo 13 abordará la cuestión de cómo seleccionar modelos.

```
Coefficients:
          Estimate Std. Error t value Pr(>|t|)
(Intercept) 1538.36 345.84 4.45 6e-05
Ineq -1.58 1.95 -0.81 0.4220
Prob -8698.46 2725.42 -3.19 0.0026
So 242.99 169.48 1.43 0.1589
(Intercept) ***
Ineq
Prob **
So
---
Signif. codes: 0 '***' 0.001 '**' 0.01 '*' 0.05 '.' 0.1 ' ' 1
Residual standard error: 353 on 43 degrees of freedom
Multiple R-squared: 0.22, Adjusted R-squared: 0.166
F-statistic: 4.05 on 3 and 43 DF, p-value: 0.0127
```
Desmenucemos la salida anterior. Se imprime, en primer lugar, el modelo ajustado y unos estadísticos sobre los residuos (mínimo, máximo y cuartiles, es decir, valores dejando a su izquierda el 25 %, 50 % y 75 % de los residuos; el segundo cuartil es la mediana). A continuación, tenemos un estadillo proporcionando para cada regresor mencionado al margen:

- 1. Su  $\hat{\beta}_i$  (bajo Estimate).
- $2. \ \operatorname{Su}\nolimits \hat{\sigma}_{\hat{\beta}_{i}} \text{ (bajo Std. Error)}.$
- 3. Su estadístico  $t$ ,

$$
\frac{\hat{\beta}_i}{\hat{\sigma}_{\hat{\beta}_i}}
$$

(bajo t value).

4. La probabilidad bajo la hipótesis nula  $H_0$ :  $\beta_i = 0$  de obtener un valor del estadístico  $t$  tan o más alejado de cero que el obtenido  $(bajo Pr(> |t|)).$ 

A continuación tenemos

$$
\sqrt{\frac{SSE}{N-p}},
$$

(Residual standard error), que estima  $\sigma_{\epsilon}$ , los grados de libertad  $N-p$ , (43 degrees of freedom),  $R^2$  (que toma el valor 0.22) y  $\overline{R}^2$ (Adjusted R-squared; este último estadístico será introducido en el Capítulo 13). Finalmente, tenemos el estadístico  $Q_h$  para contrastar

significación conjunta de la regresión, como se indica en la Sección 7.2.2 (F-statistic). Aqu´ı toma el valor 4.05. Dicho valor deja a su derecha en una distribución  $\mathcal{F}_{3,43}$  una cola de probabilidad 0.0127, que es el nivel de significación conjunto de la regresión ajustada.

El objeto compuesto fit contiene la información que ha permitido imprimir todos los anteriores resultados y mucha otra, cuyos nombres son autoexplicativos:

```
> attributes(fit)
```

```
$names
```
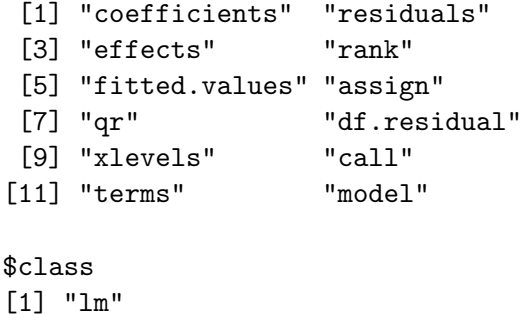

Podemos referirnos a los componentes de fit y emplearlos en cálculos subsiguientes. Por ejemplo, para obtener la suma de cuadrados de los residuos, SSE, podríamos hacer:

```
> SSE <- sum(fit$residuals^2)
> SSE
[1] 5363970
```
El estadillo anterior sugería que el regresor Prob era muy significativo, en tanto los restantes no lo eran. Podemos contrastar la hipótesis  $H_0$ :  $\beta$ <sub>Ineg</sub> =  $\beta$  <sub>So</sub> = 0 del modo sugerido al final del Ejemplo 7.2, pág. 82: ajustamos una segunda regresión eliminando los regresores Ineq y So,

 $> fit.h \leftarrow lm(y \sim Prob, data = UScript)$ 

calculamos la suma de cuadrados de sus residuos,

> SSE.h <- sum(fit.h\$residuals^2)

y a continuación el estadístico  $Q_h$  asociado a la hipótesis y los grados de libertad del mismo:

```
> N <- nrow(UScrime)
> q < -2> p < - 4> Qh <- ((SSE.h - SSE)/q)/(SSE/(N - p))
> Qh
[1] 1.0417
```
La probabilidad que el valor 1.0417 del estadístico deja en la cola a su derecha es

 $> 1 - pf(Qh, q, N - p)$ [1] 0.3616

lo que sugiere que podemos prescindir de dichos dos regresores.

La instrucción anova proporciona una descomposición de la suma de cuadrados de los residuos correpondiente a cada regresor cuando se introducen en el orden dado. Compárese por ejemplo,

```
> anova(fit)
Analysis of Variance Table
Response: y
         Df Sum Sq Mean Sq F value Pr(>F)
Ineq 1 220530 220530 1.77 0.191
Prob 1 1040010 1040010 8.34 0.006 **
So 1 256417 256417 2.06 0.159
Residuals 43 5363970 124743
---
Signif. codes: 0 '***' 0.001 '**' 0.01 '*' 0.05 '.' 0.1 ' ' 1
con:
> fit2 <- lm(y \sim Prob + Ineq + So, data = UScrime)> anova(fit2)
Analysis of Variance Table
Response: y
        Df Sum Sq Mean Sq F value Pr(>F)
Prob 1 1257075 1257075 10.08 0.0028 **
```
Ineq 1 3466 3466 0.03 0.8684 So 1 256417 256417 2.06 0.1589 Residuals 43 5363970 124743 --- Signif. codes: 0 '\*\*\*' 0.001 '\*\*' 0.01 '\*' 0.05 '.' 0.1 ' ' 1

FIN DEL EJEMPLO

No hay ninguna necesidad ni aparente ventaja en hacerlo así, pero a efectos puramente ilustrativos re-estimaremos la regresión anterior convirtiendo previamente la variable indicadora So (Estado del Sur) en una variable nominal y la variable Ineq en una variable ordinal (o factor ordenado). Para lo primero, basta que reemplacemos la columna So de la dataframe del siguiente modo:

```
> UScrime[, "So"] <- factor(UScrime[, "So"],
+ labels = c("Norte", "Sur"))
```
Para la segunda variable, dividiremos su recorrido en tres intervalos, y a continuación definimos un factor ordenado con tres categorías:

```
> Temp <- ordered(cut(UScrime[, "Ineq"],
+ breaks = 3), labels = c("Baja", "Media",
      "Alta")> UScrime[, "Ineq"] <- Temp
```
Podemos ahora repetir la estimación anterior:

 $R: Ejemplo$  7.6 (continuación del Ejemplo 8.5)

```
> fit3 <- lm(y \sim Prob + Ineq + So, data = UScriptme)> summary(fit3)
Call:
lm(formula = y \text{~}7 Prob + Ineq + So, data = US crime)Residuals:
  Min 1Q Median 3Q Max
-641.9 -195.5 -55.4 124.3 1059.5
```

```
Coefficients:
          Estimate Std. Error t value Pr(>|t|)
(Intercept) 1212.4 134.8 8.99 2.4e-11
Prob -9013.8 2717.7 -3.32 0.0019
Ineq.L -143.2 132.7 -1.08 0.2866
Ineq.Q -10.6 110.4 -0.10 0.9238SoSur 284.8 184.3 1.55 0.1298
(Intercept) ***
Prob **
Ineq.L
Ineq.Q
SoSur
---Signif. codes: 0 '***' 0.001 '**' 0.01 '*' 0.05 '.' 0.1 ' ' 1
Residual standard error: 355 on 42 degrees of freedom
Multiple R-squared: 0.232, Adjusted R-squared: 0.159
F-statistic: 3.17 on 4 and 42 DF, p-value: 0.0229
```
La variable ordinal Ineq da lugar a tres términos (constante, omitido por colineal con la columna de unos, lineal y cuadrático). La variable nominal So se desglosa también en dos: el nivel "Norte" se integra en el caso de referencia y el parámetro restante mide el efecto deferencial del nivel "Sur" respecto al nivel "Norte". A título ilustrativo, podemos ajustar la anterior regresión empleando un diferente desdoblamiento del regresor cualitativo So:

```
> options(contrasts = c("contr.sum", "contr.poly"))
> fit4 <- lm(y \sim Prob + Ineq + So, data = UScrime)> summary(fit4)
Call:
lm(formula = y \text{ r} Prob + Ineq + So, data = US crime)Residuals:
  Min 1Q Median 3Q Max
-641.9 -195.5 -55.4 124.3 1059.5
Coefficients:
          Estimate Std. Error t value Pr(>|t|)
(Intercept) 1354.7 151.0 8.97 2.6e-11
Prob -9013.8 2717.7 -3.32 0.0019
```
Ineq.L -143.2 132.7 -1.08 0.2866  $Ineq. Q$   $-10.6$   $110.4$   $-0.10$   $0.9238$ So1 -142.4 92.1 -1.55 0.1298 (Intercept) \*\*\* Prob \*\* Ineq.L Ineq.Q So1 --- Signif. codes: 0 '\*\*\*' 0.001 '\*\*' 0.01 '\*' 0.05 '.' 0.1 ' ' 1 Residual standard error: 355 on 42 degrees of freedom Multiple R-squared: 0.232, Adjusted R-squared: 0.159 F-statistic: 3.17 on 4 and 42 DF, p-value: 0.0229

(Véase la Observación 8.3.) Vemos un sólo regresor asociado a So1, el primer nivel de So; el asociado al segundo nivel es su opuesto, ya que contr.sum fuerza los coeficientes asociados a un regresor nominal a sumar cero.

Si observamos los dos ajustes, vemos que son idénticos. Lo único que se altera es la interpretación de los parámetros. En fit3, el tratarse de un Estado del Sur tenía como efecto incrementar la tasa de criminalidad en 284.8, respecto de la tasa prevalente en un Estado del Norte de análogas características. La parametrización en el model fit4 expresa lo mismo de otro modo: en un Estado del Norte, la criminalidad desciende en -142.4 sobre el nivel promedio de Norte y Sur, mientras que en un Estado del Sur aumenta en 142.4. La diferencia entre ambos niveles continúa siendo 284.8.

Puede encontrarse una discusión exhaustiva de las diferentes opciones de parametrización disponibles en Venables and Ripley (1999a), Sec. 6.2.

FIN DEL EJEMPLO

## 7.5. Lectura recomendada.

Sobre R. Son ya bastantes las obras que es posible consultar sobre la utilización de R como herramienta para los cálculos que requiere la regresión lineal. Una excelente referencia es Venables and Ripley (1999a). Exclusivamente orientado a modelos lineales es Faraway (2005).